## **SisMod - Catálogos - Productos**

¿Qué es el catálogo de productos? Es un listado de artículos o servicios, necesarios para poder controlar las transacciones en un negocio, estas transacciones pueden ser ventas, movimientos de inventarios, facturas electrónicas, movimientos de apartados, etc.

Cada negocio puede manejar un catálogo de productos o servicios diferente, dependiendo del giro, del control que se quiera obtener y se puede adaptar fácilmente a cualquier giro de comercio o de servicios. etc.

Para capturar el catálogo de Productos, debemos realizar los siguientes pasos:

Ejecutar la aplicación SisMod, dando doble clic en el icono que se crea, cuando se instala la aplicación.

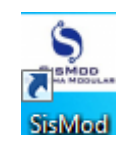

 Si no se encuentra en el escritorio únicamente se debe abrir el navegador de su preferencia y se teclea la siguiente dirección de Internet: [www.sismod.com](http://www.sismod.com/) y se selecciona la ficha "Como funciona"

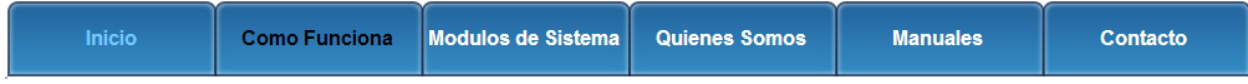

Dar clic en el link "Ejecutar SisMod"

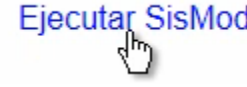

O bajar el instalador en:

Para usuarios Windows, se recomienda bajar el siguiente instalardor:

SisMod Version 1.2.2

Se abre la aplicación y se escribe el nombre del usuario, la clave y se presiona la tecla <Enter> o el botón "Entrar sesión".

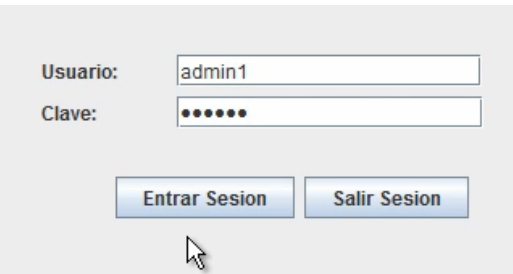

El sistema habilita en la parte superior los botones de los módulos del sistema que se tienen instalados, se selecciona el botón de SisMod – Catálogos

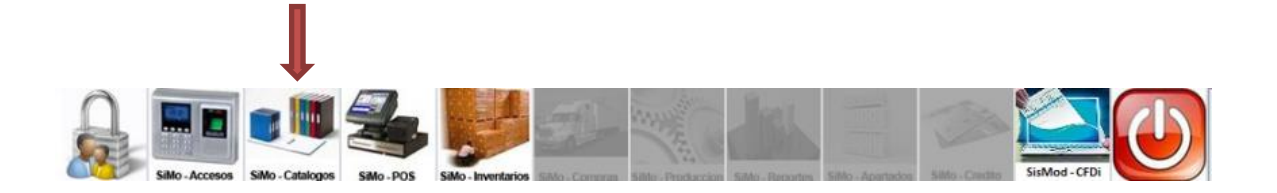

Se presiona el botón del Catálogo de Productos

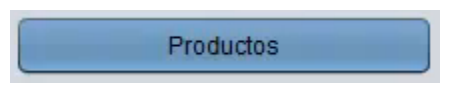

Y presenta la pantalla Captura de Productos:

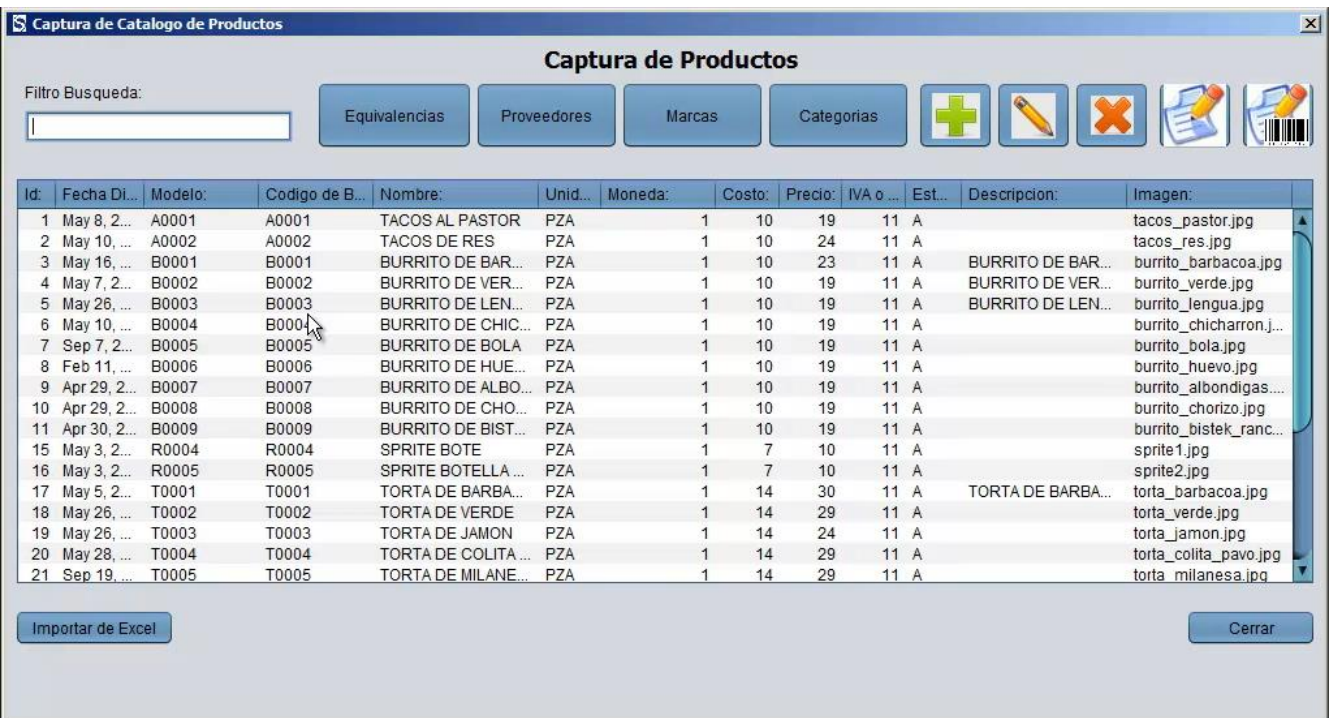

La cual está dividida de la siguiente forma:

1. Filtro de Busqueda:

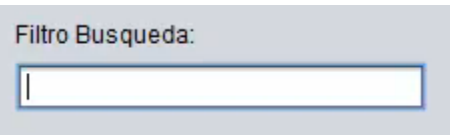

En donde, se podrán realizar búsquedas incrementales por cualquier campo del registro de productos o servicios.

2. Botones de Herramientas para manipulación del catálogo de Productos:

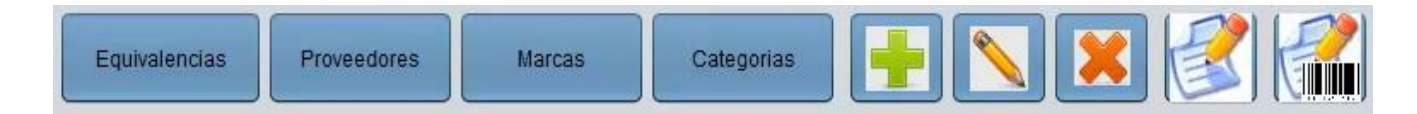

- a) Botón Equivalencias.- Se relacionan los productos base con los cuales está compuesto un producto, para control de inventario, solo en el caso de que usted lo quiera controlar (no es obligatorio).
- b) Botón de Proveedores.- Aquí se relaciona el producto seleccionado con un proveedor, solo en el caso de que usted lo quiera controlar (no es obligatorio).
- c) Botón de Marcas.- Aquí se relaciona el producto seleccionado con una marca, solo en el caso de que usted lo quiera controlar (no es obligatorio).
- d) Botón de Categorías.- Aquí se relaciona el producto seleccionado con una categoría, solo en el caso de que usted lo quiera controlar (no es obligatorio). Sin embargo, si es muy recomendable hacerlo.
- e) Botón mas (+).- Sirve para agregar productos o servicios a su catálogo, esta es la pantalla:

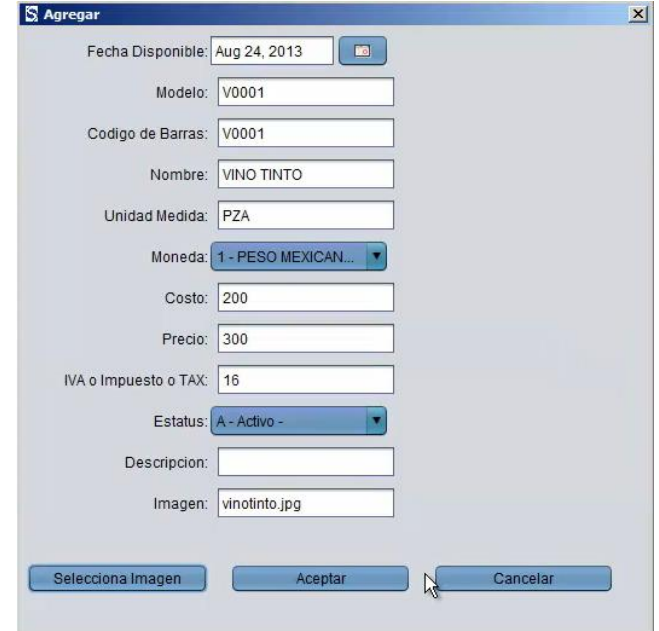

- f) Botón de edición (lápiz).- Sirve para modificar algún registro de productos o servicios, simplemente seleccionamos el producto a modificar y damos "click" en el botón de edición (lápiz).
- g) Botón de eliminar (X).- Sirve para eliminar o borrar algún registro de productos o servicios, simplemente seleccionamos el producto a eliminar y damos "click" en el botón de eliminar(X).
- h) Botón de reporte.- Nos muestran en pantalla un listado de productos o servicios dados de alta en un periodo de fechas.
- i) Botón de reporte con código de barras.- Nos muestran en pantalla un listado de productos o servicios capturados en un periodo de fechas, con códigos de barras. Muy útil para tenerse en área de cajas, para utilizase en productos que no tienen código de barra físico.
	- Id: Fecha Di.. Modelo Codigo de B., Nombre Unid. Moneda Costo: Precio: | IVA o ... | Est. Descripcion Imagen: May 8, 2... A0001 A0001 **TACOS AL PASTOR** tacos\_pastor.jpg  $\overline{1}$ PZA  $10$  $19$  $11A$ May 10, ... A0002 A0002 TACOS DE RES  $11A$  $\overline{2}$ PZA  $10$ 24 tacos\_res.jpg 3 May 16, B0001 B0001 **BURRITO DE BAR.** PZA  $10$ 23  $11A$ **BURRITO DE BAR...** burrito\_barbacoa.jpg 4 May 7, 2... B0002 B0002 BURRITO DE VER P<sub>7</sub>A  $10$ 19  $11A$ BURRITO DE VER burrito verde.ipg **BURRITO DE LEN...** 5 May 26, .. **B0003 B0003 BURRITO DE LEN.** PZA  $10$ 19  $11A$ burrito lengua.jpg **B0004** B0004 BURRITO DE CHIC PZA 6 May 10  $10$ 19  $11A$ burrito chicharron.j.. 7 Sep 7, 2... **B0005 BURRITO DE BOLA** PZA 19  $11A$  $10$ burrito bola.jpg Feb 11, .. **B0006 B0006 BURRITO DE HUE.** PZA  $10$ 19  $11A$ burrito\_huevo.jpg 9 Apr 29, 2. B0007 B0007 **BURRITO DE ALBO.** PZA  $10$ 19  $11A$ burrito\_albondigas.  $10<sup>10</sup>$ Apr 29, 2. **B0008 B0008 BURRITO DE CHO.** PZA  $10$ 19  $11A$ burrito\_chorizo.jpg 11 Apr 30, 2... B0009 **B0009 BURRITO DE BIST...** PZA 10 19  $11A$ burrito\_bistek\_ranc.. 15 May 3, 2... **R0004** R0004 SPRITE BOTE P7A 10  $11A$ sprite1.jpg  $\overline{z}$ sprite2.jpg 16 May 3, 2... R0005 R0005 SPRITE BOTELLA PZA  $\overline{7}$ 10  $11A$ T0001 TORTA DE BARBA P<sub>7</sub>A **TORTA DE BARBA** 17 May 5 2 T0001 14 30  $11A$ torta barbacoa.jpg T0002 T0002 **TORTA DE VERDE** PZA  $14$ 29  $11A$ 18 May 26. ... torta verde.jpg TORTA DE JAMON  $24$ 19 May 26. T0003 T0003 PZA  $14$  $11A$ torta jamon.jpg 20 May 28, T0004 T0004 TORTA DE COLITA PZA  $14$ 29  $11A$ torta\_colita\_pavo.jpg 21 Sep 19. T0005 T0005 **TORTA DE MILANE.** PZA  $29$  $11A$ torta milanesa.jpg  $14$
- 3. Ventana de productos agregados:

Listado de productos o servicios dados de alta en el sistema.

Para mayores informes, favor de seguir viendo los manuales y video tutoriales o contáctenos en:

## **SisMod**

Tel: (656) 379 5889 Radio Nextel: 92\*10\*22249 email: contacto@sismod.com www.sismod.com Cd. Juárez, Chih. México